# AOS-W 8.10.0.6 Release Notes

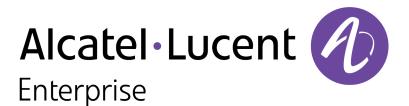

#### **Copyright Information**

The Alcatel-Lucent name and logo are trademarks of Nokia used under license by ALE. To view other trademarks used by affiliated companies of ALE Holding, visit: <u>www.al-enterprise.com/en/legal/trademarks-copyright</u>. All other trademarks are the property of their respective owners. The information presented is subject to change without notice. Neither ALE Holding nor any of its affiliates assumes any responsibility for inaccuracies contained herein.

© Copyright 2023 ALE International, ALE USA Inc. All rights reserved in all countries.

#### **Open Source Code**

This product includes code licensed under the GNU General Public License, the GNU Lesser General Public License, and/or certain other open source licenses.

| Contents                                       |    |
|------------------------------------------------|----|
| Revision History                               | 4  |
| Release Overview                               | 5  |
| Important                                      |    |
| Related Documents                              |    |
| Supported Browsers                             |    |
| Terminology Change                             | 0  |
| Contacting Support                             | 6  |
| What's New in AOS-W 8.10.0.6                   |    |
| CLI                                            |    |
| Behavioral Changes                             |    |
| Supported Platforms in AOS-W 8.10.0.6          | 9  |
| Mobility Conductor Platforms                   |    |
| OmniAccess Mobility Controller Platforms       |    |
| AP Platforms                                   |    |
| End-of-Support                                 |    |
| Regulatory Updates in AOS-W 8.10.0.6           | 13 |
| Resolved Issues in AOS-W 8.10.0.6              | 14 |
| Known Issues in AOS-W 8.10.0.6                 | 23 |
| Limitations                                    |    |
| Known Issues                                   |    |
| Upgrade Procedure                              | 29 |
| Important Points to Remember                   |    |
| Memory Requirements                            |    |
| Low Free Flash Memory                          |    |
| Backing up Critical Data                       |    |
| Upgrading AOS-W<br>Verifying the AOS-W Upgrade |    |
| Downgrading AOS-W Opgrade                      |    |
| Before Calling Technical Support               |    |
|                                                |    |

The following table lists the revision numbers and the corresponding changes that were made in this release:

#### Table 1: Revision History

| Revision    | Change Description |
|-------------|--------------------|
| Revision 01 | Initial release.   |

This AOS-W release notes includes the following topics:

- New Features and Enhancements
- Supported Platforms
- Regulatory Updates
- Resolved Issues
- Known Issues and Limitations
- Upgrade Procedure

### Important

- As mandated by the Wi-Fi Alliance, AOS-W 8.10.0.x requires Hash-to-Element (H2E) for 6 Ghz WPA3-SAE connections. H2E is supported only on Windows 11, Linux wpa\_supplicant version 2.10 and later versions. Hence, users must upgrade their Windows and Linux software for successful 6 Ghz WPA3-SAE connections.
- The factory-default image of APs introduced in AOS-W 8.9.0.0 or later versions use aruba-conductor as the host name instead of aruba-master to identify a target managed device or stand-alone switch during DNS discovery. However, the factory-default image of APs that were introduced prior to AOS-W 8.9.0.0 still use aruba-master during DNS discovery. The usage of aruba-conductor is to align with the Inclusive Language Initiative.

# **Related Documents**

The following guides are part of the complete documentation for the Alcatel-Lucent user-centric network:

- AOS-W Getting Started Guide
- AOS-W User Guide
- AOS-W CLI Reference Guide
- AOS-W API Guide
- Alcatel-Lucent Mobility Conductor Licensing Guide
- Alcatel-Lucent Virtual Appliance Installation Guide
- Alcatel-Lucent AP Software Quick Start Guide

# **Supported Browsers**

The following browsers are officially supported for use with the AOS-W WebUI:

| Web Browser                                                                          | Operating System                                    |
|--------------------------------------------------------------------------------------|-----------------------------------------------------|
| Microsoft Edge (Microsoft Edge 92.0.902.62 and Microsoft EdgeHTML 18.19041) or later | <ul><li>Windows 10 or later</li><li>macOS</li></ul> |
| Firefox 107.0.1 or later                                                             | <ul><li>Windows 10 or later</li><li>macOS</li></ul> |
| Apple Safari 15.4 (17613.1.17.1.13) or later                                         | ■macOS                                              |
| Google Chrome 108.0.5359.71 or later                                                 | <ul><li>Windows 10 or later</li><li>macOS</li></ul> |

# **Terminology Change**

As part of advancing Alcatel-Lucent Enterprise's commitment to racial justice, we are taking a much-needed step in overhauling ALE engineering terminology to reflect our belief system of diversity and inclusion. Some legacy products and publications may continue to include terminology that seemingly evokes bias against specific groups of people. Such content is not representative of our ALE culture and moving forward, ALE will replace racially insensitive terms and instead use the following new language:

| Usage                                 | Old Language         | New Language        |
|---------------------------------------|----------------------|---------------------|
| Campus Access Points +<br>Controllers | Master-Slave         | Conductor-Member    |
| Instant Access Points                 | Master-Slave         | Conductor-Member    |
| Switch Stack                          | Master-Slave         | Conductor-Member    |
| Wireless LAN Controller               | Mobility Master      | Mobility Conductor  |
| Firewall Configuration                | Blacklist, Whitelist | Denylist, Allowlist |
| Types of Hackers                      | Black Hat, White Hat | Unethical, Ethical  |

# **Contacting Support**

Table 2: Contact Information

| Contact Center Online                      |                                            |
|--------------------------------------------|--------------------------------------------|
| Main Site                                  | https://www.al-enterprise.com              |
| Support Site                               | https://myportal.al-enterprise.com         |
| Email                                      | ebg_global_supportcenter@al-enterprise.com |
| Service & Support Contact Center Telephone |                                            |
| North America                              | 1-800-995-2696                             |

| Contact Center Online |                                              |
|-----------------------|----------------------------------------------|
| Latin America         | 1-877-919-9526                               |
| EMEA                  | +800 00200100 (Toll Free) or +1(650)385-2193 |
| Asia Pacific          | +65 6240 8484                                |
| Worldwide             | 1-818-878-4507                               |

This chapter describes the features, enhancements, and behavioral changes introduced in this release.

# CLI

### show stm perf-history commands

Starting from AOS-W 8.10.0.6, the **show stm perf-history duration** and **show stm perf-history interval** commands can be used to view the output for the specified time interval.

# **Behavioral Changes**

This release does not introduce any changes in AOS-W behaviors, resources, or support that would require you to modify the existing system configurations after updating to 8.10.0.6.

This chapter describes the platforms supported in this release.

# **Mobility Conductor Platforms**

The following table displays the Mobility Conductor platforms that are supported in this release:

 Table 3: Supported Mobility Conductor Platforms

| Mobility Conductor Family   | Mobility Conductor Model                                |
|-----------------------------|---------------------------------------------------------|
| Hardware Mobility Conductor | MCR-HW-1K, MCR-HW-5K, MCR-HW-10K                        |
| Virtual Mobility Conductor  | MCR-VA-50, MCR-VA-500, MCR-VA-1K, MCR-VA-5K, MCR-VA-10K |

# **OmniAccess Mobility Controller Platforms**

The following table displays the OmniAccess Mobility Controller platforms that are supported in this release:

| Table 4: Supported OmniA | Access Mobility Con | troller Platforms |
|--------------------------|---------------------|-------------------|
|--------------------------|---------------------|-------------------|

| OmniAccess Mobility Controller Family             | OmniAccess Mobility Controller Model                             |
|---------------------------------------------------|------------------------------------------------------------------|
| OAW-40xx Series OmniAccess Mobility Controllers   | OAW-4005, OAW-4008, OAW-4010, OAW-4024, OAW-4030                 |
| OAW-4x50 Series OmniAccess Mobility Controllers   | OAW-4450, OAW-4550, OAW-4650, OAW-4750, OAW-<br>4750XM, OAW-4850 |
| OAW-41xx Series OmniAccess Mobility Controllers   | OAW-4104, 9012                                                   |
| 9200 Series OmniAccess Mobility Controllers       | 9240                                                             |
| MC-VA-xxx Virtual OmniAccess Mobility Controllers | MC-VA-10, MC-VA-50, MC-VA-250, MC-VA-1K                          |

# **AP Platforms**

The following table displays the AP platforms that are supported in this release:

| Table 5: Supported AP Platform |
|--------------------------------|
|--------------------------------|

| AP Family         | AP Model             |
|-------------------|----------------------|
| OAW-AP200 Series  | OAW-AP204, OAW-AP205 |
| OAW-AP203H Series | OAW-AP203H           |

#### Table 5: Supported AP Platforms

| AP Family             | AP Model                                         |
|-----------------------|--------------------------------------------------|
| OAW-AP203R Series     | OAW-AP203R, OAW-AP203RP                          |
| OAW-AP205H Series     | OAW-AP205H                                       |
| OAW-AP207 Series      | OAW-AP207                                        |
| OAW-AP210 Series      | OAW-AP214, OAW-AP215                             |
| OAW-AP 220 Series     | OAW-AP224, OAW-AP225                             |
| OAW-AP228 Series      | OAW-AP228                                        |
| OAW-AP270 Series      | OAW-AP274, OAW-AP275, OAW-AP277                  |
| OAW-AP300 Series      | OAW-AP304, OAW-AP305                             |
| OAW-AP303 Series      | OAW-AP303, OAW-AP303P                            |
| OAW-AP303H Series     | OAW-AP303H, OAW-AP303HR                          |
| OAW-AP310 Series      | OAW-AP314, OAW-AP315                             |
| OAW-AP318 Series      | OAW-AP318                                        |
| OAW-AP320 Series      | OAW-AP324, OAW-AP325                             |
| OAW-AP330 Series      | OAW-AP334, OAW-AP335                             |
| OAW-AP340 Series      | OAW-AP344, OAW-AP345                             |
| OAW-AP360 Series      | OAW-AP365, OAW-AP367                             |
| OAW-AP370 Series      | OAW-AP374, OAW-AP375, OAW-AP377                  |
| OAW-AP370EX<br>Series | OAW-AP375EX, OAW-AP377EX, OAW-AP375ATEX          |
| OAW-AP387             | OAW-AP387                                        |
| OAW-AP500 Series      | OAW-AP504, OAW-AP505                             |
| OAW-AP500H Series     | OAW-AP503H, OAW-AP503HR, OAW-AP505H, OAW-AP505HR |
| OAW-AP510 Series      | OAW-AP514, OAW-AP515, OAW-AP518                  |
| OAW-AP518 Series      | OAW-AP518                                        |
| OAW-AP530 Series      | OAW-AP534, OAW-AP535                             |
| OAW-AP550 Series      | OAW-AP555                                        |
| OAW-AP560 Series      | OAW-AP565, OAW-AP567                             |
| OAW-AP570 Series      | OAW-AP574, OAW-AP575, OAW-AP577                  |

#### Table 5: Supported AP Platforms

| AP Family        | AP Model                                                  |
|------------------|-----------------------------------------------------------|
| OAW-AP580 Series | OAW-AP584, OAW-AP585, OAW-AP585EX, OAW-AP587, OAW-AP587EX |
| OAW-AP630 Series | OAW-AP635                                                 |
| OAW-AP650 Series | OAW-AP655                                                 |

This chapter provides information on the Alcatel-Lucent products that are not supported for a particular release.

The following AP models will no longer be supported beginning with the next major release, AOS-W 8.11.0.0 and higher:

- 200 Series
- OAW-AP203H Series
- OAW-AP203R Series
- OAW-AP205H Series
- OAW-AP207 Series
- 210 Series
- 220 Series
- OAW-AP228 Series
- 270 Series
- 320 Series
- 330 Series
- OAW-AP340 Series
- OAW-AP387

This chapter contains the Downloadable Regulatory Table (DRT) file version introduced in this release.

Periodic regulatory changes may require modifications to the list of channels supported by an AP. For a complete list of channels supported by an AP using a specific country domain, access the switch Command Line Interface (CLI) and execute the **show ap allowed-channels country-code <country-code> ap-type <ap-model>** command.

For a complete list of countries and the regulatory domains in which the APs are certified for operation, refer to the Downloadable Regulatory Table or the DRT Release Notes at https://myportal.al-enterprise.com.

The following DRT file version is part of this release:

DRT-1.0\_86062

This chapter describes the resolved issues in this release.

Table 6: Resolved Issues in AOS-W 8.10.0.6

| New Bug ID                                           | Description                                                                                                    | Reported Version |
|------------------------------------------------------|----------------------------------------------------------------------------------------------------|------------------|
| AOS-156661<br>AOS-224890                             | The authentication survivability feature did not work as expected when<br>the uplink was down. The fix ensures that the feature works as<br>expected. This issue was observed in managed devices running AOS-<br>W 8.2.2.2 or later versions.                                                                                                    | AOS-W 8.2.2.2    |
| AOS-214944                                           | The <b>profmgr</b> process crashed on Mobility Conductors running AOS-W 8.6.0.7 or later versions. This issue occurred while deleting the roles configured for AirGroup. The fix ensures that the Mobility Conductors work as expected.                                                                                                    | AOS-W 8.6.0.7    |
| AOS-221514                                           | The status of the VRRP instance was changed to <b>vrrp is not in INIT state</b> . This issue occurred when a new VLAN was added to the port-<br>channel interface. The fix ensures that the Mobility Conductor works as expected. This issue was observed in Mobility Conductors running AOS-W 8.10.0.5 or later versions.                                 | AOS-W 8.10.0.5   |
| AOS-224618<br>AOS-224619<br>AOS-224620<br>AOS-227759 | The <b>datapath</b> process crashed on OAW-4104 switches and the switches rebooted unexpectedly. The log files listed the reason for the reboot as <b>Reboot Cause: Kernel Panic (Intent:cause: 86:50)</b> . The fix ensures that the controllers work as expected. This issue was observed in OAW-4104 switches running AOS-W 8.10.0.0 or later versions. | AOS-W 8.10.0.0   |
| AOS-218844<br>AOS-227400<br>AOS-231009               | Some APs failed to preload image during cluster live upgrade. The fix ensures that the APs preload image during an upgrade. This issue was observed in APs running AOS-W 8.6.0.9 or later versions in a cluster setup.                                                                                                    | AOS-W 8.6.0.9    |
| AOS-219315                                           | Some OAW-4104 switches running AOS-W 8.7.1.10 or later versions crashed and rebooted unexpectedly. The log files listed the reason for the event as <b>Reboot Cause: Kernel Panic (Intent:cause: 86:50)</b> . The fix ensures that the switches work as expected. Duplicates: AOS-223786, AOS-223787, AOS-240010, AOS-234981, and AOS-220422               | AOS-W 8.7.1.10   |
| AOS-221011                                           | High channel utilization was observed in OAW-AP515 access points running AOS-W 8.6.0.0 or later versions. Enhancements to the wireless driver resolved the issue.                                                                                                    | AOS-W 8.7.1.3    |
| AOS-223221<br>AOS-237950                             | Some OAW-AP514 and OAW-AP515 access points running AOS-W<br>8.6.0.0 or later versions generated the error logs, <b>CPU: 1 PID: 1979 at</b><br>///.soft-<br>ap/broadcom/esdk6/main/src/wl///src/wl/sys/wlc.c:22608 wlc_<br>calc_frame_time+0x12c/0x410 [wl_v6](). The fix ensures that the<br>APs work as expected.                                         | AOS-W 8.7.1.4    |

| New Bug ID               | Description                                                                                                    | Reported Version |
|--------------------------|----------------------------------------------------------------------------------------------------|------------------|
| AOS-226017               | The <b>airmatch_recv</b> process crashed on Mobility Conductors running AOS-W 8.6.0.9 or later versions. The log files listed the reason for the event as <b>Exceeded max number of packet limit</b> . The fix ensures that the Mobility Conductors work as expected. Duplicates: AOS-231886, AOS-235947, AOS-238770, AOS-239637                                                                                                    | AOS-W 8.6.0.9    |
| AOS-238025               | Some OAW-AP615 access points running AOS-W 8.11.0.0 or later versions crashed and rebooted unexpectedly. The log files listed the reason for the event as AP Reboot reason: BadPtr: 00000004 PC:kmalloc_track_caller+0x84/0x17c Warm-reset. The fix ensures that the APs work as expected.                                                                                                    | AOS-W8.11.0.0    |
| AOS-228371               | Users were unable to delete a RADIUS server even when the server was not in use and an error message, RADIUS Server In use was displayed. The fix ensures that users can delete a RADIUS server that is not in use. This issue was observed in Mobility Conductors running AOS-W 8.7.1.5 or later versions.                                                                                                    | AOS-W 8.7.1.5    |
| AOS-228581<br>AOS-228791 | Some managed devices running AOS-W 8.8.0.0 or later versions crashed and rebooted unexpectedly. The log files listed the reason for the event as <b>Reboot Cause: Datapath timeout (SOS Assert) (in ipsec_decrypt).</b> This issue occurred when the buffer memory was queued in the wrong processor. The fix ensures that the managed devices work as expected.                                                                                                    | AOS-W 8.6.0.4    |
| AOS-229207<br>AOS-229888 | Users observed a discrepancy between the client count displayed in<br>the WebUI of a Mobility Conductor and the CLI of a managed device.<br>This issue occurred when the WebUI of the Mobility Conductor<br>reported the client count, including the client entries that were retained<br>to accommodate temporary client disconnections. The fix ensures that<br>the WebUI and CLI display the correct number of clients. This issue<br>was observed in Mobility Conductors running AOS-W 8.5.0.13 or later<br>versions.                                            | AOS-W 8.5.0.13   |
| AOS-231856               | A few APs running AOS-W 8.6.0.0 or later versions crashed<br>unexpectedly. The log files listed the reason for the event as <b>An</b><br><b>internal system error has occurred at file sapd_sysctl.c function</b><br><b>sapd_sysctl_write_param line 184 error Error writing</b><br><b>/proc/net/wifi0/max_eirp_per_chan : Invalid argument</b> . This issue<br>occurred due to a change of channel on one or both the radios when<br>EIRP check was done for a new channel. The fix ensures that the<br>EIRP request is processed, and no error logs are generated. | AOS-W 8.7.1.8    |
| AOS-231990               | The <b>Dashboard &gt; Infrastructure</b> page of the WebUI displayed incorrect <b>Last Reboot</b> time. The fix ensures that the WebUI displays the correct <b>Last Reboot</b> time. This issue was observed in managed devices running AOS-W 8.6.0.0 or later versions.                                                                                                    | AOS-W 8.7.1.8    |
| AOS-232378               | The <b>pim</b> process crashed on managed devices running AOS-W 8.7.1.8 or later versions. This issue occurred due to invalid memory access. The fix ensures that the managed devices work as expected.                                                                                                    | AOS-W 8.7.1.8    |

#### Table 6: Resolved Issues in AOS-W 8.10.0.6

| New Bug ID               | Description                                                                                                    | Reported Version |
|--------------------------|----------------------------------------------------------------------------------------------------|------------------|
| AOS-232970               | The AP MAC address was not present in the calling station ID of the RADIUS accounting packets and hence, the RADIUS accounting requests were discarded. The fix ensures that the MAC address is present in the calling station ID. This issue was observed in managed devices running AOS-W 8.7.1.6 or later versions in a cluster setup.                                                                                         | AOS-W 8.7.1.6    |
| AOS-234103<br>AOS-240610 | Some clients experienced downstream packet disruption. The fix ensures that the APs work as expected. This issue was observed in OAW-AP205 access points running AOS-W 8.6.0.9 or later versions.                                                                                                    | AOS-W 8.6.0.17   |
| AOS-234480<br>AOS-238970 | The <b>apflash ap31x-ap32x backup partition</b> command did not upgrade the backup partition of OAW-AP315 access points running AOS-W 8.7.1.9 or later versions in a cluster setup. The fix ensures that the command upgrades the backup partition of the APs.                                                                                                    | AOS-W 8.7.1.9    |
| AOS-234747<br>AOS-235575 | A high number of TX retransmissions was observed on a few APs. The fix ensures that the APs work as expected. This issue was observed in OAW-AP535 and OAW-AP565 access points running AOS-W 8.6.0.17 or later versions.                                                                                                    | AOS-W 8.6.0.17   |
| AOS-234782               | A few OAW-AP505H access points running AOS-W 8.10.0.0 or later<br>versions crashed and rebooted unexpectedly. The log file listed the<br>reason for the event as <b>skb double free detected!</b> " at ("file-<br>name/line-number/function-name")<br>net/core/skbuff.c:1849/consume_skb(). The fix ensures that the APs<br>work as expected.                                                                                     | AOS-W 8.10.0.0   |
| AOS-234783               | Some OAW-AP505H access points running AOS-W 8.10.0.0 or later versions were flooded with wlc_offload PhyRxSts Circular Buffer Control logs and crashed unexpectedly. The log files listed the reason for the event as Kernel panic - not syncing: Ktrace core monitor: cpu0 hung for 45 seconds, hung cpu count: 1. The fix ensures that the APs work as expected.                                                                | AOS-W 8.10.0.0   |
| AOS-235242<br>AOS-235777 | The <b>auth</b> process crashed and an error message, <b>auth module busy</b> was displayed. This issue occurred when the <b>show run</b> command was issued. The fix ensures that the users are able to issue the <b>show run</b> command. This issue was observed in managed devices running AOS-W 8.6.0.17 or later versions.                                                                                                  | AOS-W 8.6.0.17   |
| AOS-235672               | Some wired clients received IP addresses even before a successful 802.1X authentication. The fix ensures that the clients receive IP addresses only after a successful authentication. This issue was observed in APs running AOS-W 8.6.0.9 or later versions.                                                                                                    | AOS-W 8.6.0.9    |
| AOS-235744<br>AOS-235752 | Some managed devices were unable to receive any configuration from<br>the Mobility Conductor. This issue occurred when changes to a few<br>group names were not synchronized on the standby Mobility<br>Conductor before a reboot. The fix ensures that the managed devices<br>receive configurations from the Mobility Conductor. This issue was<br>observed in Mobility Conductors running AOS-W 8.6.0.17 or later<br>versions. | AOS-W 8.6.0.17   |
| AOS-235820<br>AOS-239962 | The <b>wms</b> process crashed on Mobility Conductors running AOS-W 8.10.0.2 or later versions. This issue occurred when the <b>wms</b> process exceeded the virtual memory limit of 2 GB. The fix ensures that the Mobility Conductors work as expected.                                                                                                    | AOS-W 8.10.0.2   |

#### Table 6: Resolved Issues in AOS-W 8.10.0.6

| New Bug ID               | Description                                                                                                    | Reported Version |
|--------------------------|----------------------------------------------------------------------------------------------------|------------------|
| AOS-235834<br>AOS-240216 | Some OAW-AP535 and OAW-AP555 access points running AOS-W 8.6.0.19 or later versions crashed and rebooted unexpectedly. The log file lists the reason for reboot as: <b>Reboot caused by kernel panic: Fatal exception in interrupt</b> . The fix ensures that the APs work as expected.                                                                                                    | AOS-W 8.6.0.19   |
| AOS-236170<br>AOS-239298 | The <b>Dashboard &gt; Overview &gt; Wireless Clients</b> page of the WebUI did not display any information for <b>Retried Frames</b> . The fix ensures that the WebUI displays the information about retried frames. This issue was observed in Mobility Conductors running AOS-W 8.10.0.4 or later versions.                                                                                                    | AOS-W 8.10.0.4   |
| AOS-236225<br>AOS-234379 | Some OAW-AP630 Series and OAW-AP650 Series access points running AOS-W 8.9.0.1 or later versions experienced issues with the Draeger medical devices. The fix ensures that the APs work as expected.                                                                                                    | AOS-W 8.9.0.1    |
| AOS-236242               | The <b>apmove</b> command did not work as expected when the APs were connected to backup LMS switches. The fix ensures that the users can issue the <b>apmove</b> command. This issue was observed in managed devices running AOS-W 8.6.0.0 or later versions.                                                                                                    | AOS-W 8.7.1.9    |
| AOS-236427               | The license feature bits of a stand-alone switch were changed to<br>enabled after restoring the flash backup. The fix ensures that the<br>status of the license feature bits does not change after restoring the<br>flash backup. This issue was observed in stand-alone switches /<br>OAW-4010 switches running AOS-W 8.10.0.2 or later versions.                                                                                 | AOS-W 8.10.0.2   |
| AOS-236445<br>AOS-238079 | Some users were unable to add or allocate licenses using the WebUI.<br>The fix ensures that users are able to add or allocate licenses using<br>the WebUI. This issue was observed in Mobility Conductors running<br>AOS-W 8.10.0.2 or later versions.                                                                                                    | AOS-W 8.10.0.2   |
| AOS-236728               | Some OAW-AP535 access points running AOS-W 8.9.0.3 crashed<br>and rebooted unexpectedly. The log files listed the reason for the<br>event as <b>Reboot caused by kernel panic: softlockup: hung tasks</b> .<br>The fix ensures that the APs work as expected.                                                                                                    | AOS-W 8.9.0.3    |
| AOS-236813               | Mobility Conductors running AOS-W 8.10.0.2 or later versions<br>generated multiple log messages, switch_daemon.0x204c03b68f82<br>[8050]: <310322> <8050>  switch.10.143.242.6:58000   ofc-switch-<br>manager  Unknown message type 12. The fix ensures that the<br>Mobility Conductors work as expected.                                                                                                    | AOS-W 8.10.0.2   |
| AOS-236841<br>AOS-238400 | The <b>Configuration &gt; Services &gt; Clusters &gt;Add Controller</b> page of the WebUI did not display the list of <b>VRRP VLANs</b> . The fix ensures that the WebUI displays the list of VRRP VLANs. This issue was observed in managed devices running AOS-W 8.7.1.9 or later versions.                                                                                                    | AOS-W 8.7.1.9    |
| AOS-236881               | After upgrading Mobility Conductors to AOS-W 8.6.0.9 or later versions, the profile manager in the secondary Mobility Conductor stopped responding. This issue occurred when IPv6 mode was enabled in the secondary Mobility Conductor because of which it failed to download certificates from the primary Mobility Conductor. The fix ensures that the secondary Mobility Conductor works as expected when IPv6 mode is enabled. | AOS-W 8.6.0.9    |

| New Bug ID               | Description                                                                                                    | Reported Version |
|--------------------------|----------------------------------------------------------------------------------------------------|------------------|
| AOS-237113               | High latency and jitter were observed on stand-alone switches running AOS-W 8.7.1.9 or later versions. The fix ensures that the stand-alone switches work as expected.                                                                                                    | AOS-W 8.7.1.9    |
| AOS-237203               | Some stand-alone switches with IAP-VPN tunnels generated multiple error logs. The fix ensures that the switches do not generate error logs. This issue was observed in stand-alone switches running AOS-W 8.10.0.2 or later versions.                                                                                                    | AOS-W 8.10.0.2   |
| AOS-237386               | The <b>packetin_dispatcher</b> process crashed unexpectedly on a Mobility Conductor running AOS-W 8.10.0.2 or later versions. The fix ensures that the Mobility Conductors work as expected.                                                                                                    | AOS-W 8.10.0.2   |
| AOS-237473<br>AOS-238104 | The core files of the <b>nanny</b> process were not collected by the Mobility<br>Conductor. The fix ensures that the Mobility Conductor collects the<br>core files of the <b>nanny</b> process. This issue was observed in Mobility<br>Conductor running AOS-W 8.7.1.9 or later versions.                                                                                                    | AOS-W 8.7.1.9    |
| AOS-237510               | Some WPA3-SAE opmode clients were unable to download user roles<br>from ClearPass Policy Manager after a successful MAC<br>authentication. The log file listed the reason for the event as <b>Cannot</b><br><b>be assigned downloadable role, role is in error state</b> . The fix ensures<br>that the clients are able to download user roles from ClearPass Policy<br>Manager. This issue was observed in managed devices running AOS-<br>W 8.6.0.18 or later versions. | AOS-W 8.6.0.18   |
| AOS-237815               | Mobility Conductors running AOS-W 8.6.0.19 did not have sufficient free flash space. This issue occurred when the AP image files took excessive flash space. The fix ensures that the Mobility Conductors work as expected.                                                                                                    | AOS-W 8.6.0.19   |
| AOS-237851               | Some OAW-AP535 access points running AOS-W 8.10.0.2 or later versions crashed and rebooted unexpectedly. The log files listed the reason for the event as <b>Reboot caused by kernel panic: Take care of the TARGET ASSERT first (phyrf_ani.c:718).</b> The fix ensures that the APs work as expected.                                                                                                    | AOS-W 8.10.0.2   |
| AOS-237897               | The WebCC logs were stored in an invalid message format and as a result, the syslog server reported incorrect data. The fix ensures that the WebCC logs are logged in a valid message format. This issue was observed in managed devices running AOS-W 8.0.0.0 or later versions.                                                                                                    | AOS-W 8.7.1.9    |
| AOS-238080               | Some OAW-AP635 access points running AOS-W 8.10.0.2 or later ver-<br>sions rebooted unexpectedly. The log files listed the reason for the<br>event as <b>reboot caused by kernel panic: Take care of the TARGET</b><br><b>ASSERT first "ar_wal_tx_send.c:9117 Assertion ppdu_opts-&gt;rc_</b><br><b>subfrms_max failed"</b> . The fix ensures that the APs do not reboot unex-<br>pectedly.                                                                               | AOS-W 8.10.0.2   |
| AOS-238205               | Some 9240 switches running AOS-W 8.10.0.3 or later versions did not respond to the SNMP GET request to OID <b>WLSXSYSTEMEXT MIB::sysExtFanStatus</b> . The fix ensures that the switches respond to the SNMP GET request.                                                                                                    | AOS-W 8.10.0.3   |

| New Bug ID                                           | Description                                                                                                    | Reported Version |
|------------------------------------------------------|----------------------------------------------------------------------------------------------------|------------------|
| AOS-238218<br>AOS-239882<br>AOS-241230               | The mongo database took up a lot of flash space. This issue was observed in Mobility Conductors running AOS-W 8.9.0.3 or later versions. The fix ensures that the Mobility Conductors work as expected.                                                                                                    | AOS-W 8.9.0.3    |
| AOS-238387                                           | The authentication survivability feature did not work as expected and<br>hence, clients were unable to connect to the network. This issue<br>occurred when the RADIUS server returned a username that was<br>different from the Certificate Common Name (CN). The fix ensures that<br>the authentication survivability feature works as expected. This issue<br>was observed in managed devices running AOS-W 8.6.0.17 or later<br>versions. | AOS-W 8.6.0.17   |
| AOS-238395<br>AOS-240213                             | The <b>profmgr</b> process was stuck in the <b>NOT_RESPONDING</b> state,<br>and the standby Mobility Conductor was also stuck in the <b>CONFIG</b><br><b>PROPAGATION</b> state. The fix ensures that the Mobility Conductor<br>works as expected. This issue was observed in Mobility Conductors<br>running AOS-W 8.10.0.2 or later versions.                                                                                                | AOS-W 8.6.0.17   |
| AOS-238410<br>AOS-238939<br>AOS-238564<br>AOS-238487 | The <b>httpd</b> process crashed on Mobility Conductors and managed devices running AOS-W 8.6.0.0 or later versions. This issue occurred when a specific type of cURL request was sent to the switches. The fix ensures that the managed devices and Mobility Conductors work as expected.                                                                                                    | AOS-W 8.10.0.3   |
| AOS-238500                                           | Some clients were unable to connect to a few APs. This issue occurred when the tunnel between the AP and the managed device in a cluster was down. The fix ensures seamless connectivity. This issue was observed in APs running AOS-W 8.7.1.9 or later versions.                                                                                                    | AOS-W 8.7.1.9    |
| AOS-238519<br>AOS-240280                             | The BSS table of the OAW-RAP was reset unexpectedly. This issue occurred after a reboot of the Mobility Conductor. The fix ensures that the AP BSS table does not reset after a reboot of the Mobility Conductor. This issue was observed in Mobility Conductors running AOS-W 8.10.0.2 or later versions.                                                                                                    | AOS-W 8.10.0.2   |
| AOS-238578<br>AOS-238575<br>AOS-238576               | The <b>halt</b> command did not save the audit-trail logs of the stand-alone switches. As a result, the <b>show audit-trail history</b> command did not display the configuration changes done before a reboot. The fix ensures that the <b>halt</b> command saves the audit-trail logs of the switches. This issue was observed in stand-alone switches running AOS-W 8.10.0.3 or later versions.                                           | AOS-W 8.10.0.3   |
| AOS-238589<br>AOS-239319                             | The <b>impystart</b> process crashed on Mobility Conductor Virtual Appliances running AOS-W 8.10.0.2 or later versions. The fix ensures that the Mobility Conductor Virtual Appliances work as expected.                                                                                                    | AOS-W 8.10.0.2   |
| AOS-238681                                           | The RADIUS request access packets contained the IP address of the Mobility Conductor as the NAS IP address instead of the CoA VRRP IP address of the managed device. Hence, clients experienced connectivity issues. The fix ensures that the RADIUS request access packets contain the correct NAS IP address. This issue was observed in managed devices running AOS-W 8.9.0.1 or later versions in a cluster setup.                       | AOS-W 8.9.0.1    |

#### Table 6: Resolved Issues in AOS-W 8.10.0.6

| New Bug ID                             | Description                                                                                                    | Reported Version |
|----------------------------------------|----------------------------------------------------------------------------------------------------|------------------|
| AOS-238701<br>AOS-238934<br>AOS-239570 | The <b>authmgr, httpd, fwvisibility, ctamon</b> , and <b>ucm</b> processes were stuck in <b>NOT_RESPONDING</b> or I <b>NITIALIZING</b> state. The fix ensures that the managed devices work as expected. This issue was observed in managed devices running AOS-W 8.6.0.19 or later versions in a cluster setup.                                                | AOS-W 8.6.0.19   |
| AOS-238768                             | WebUI took a long time to display the AP and client information. The fix ensures that the WebUI displays the AP and client information without any delay. This issue was observed in Mobility Conductors running AOS-W 8.10.0.2 or later versions.                                                                                                    | AOS-W 8.10.0.2   |
| AOS-238836                             | Clients that used machine and user authentication were unable to connect to SSIDs. This issue was observed when WPA2 encryption was used. The fix ensures seamless connectivity. This issue was observed in APs running AOS-W 8.6.0.18 or later versions.                                                                                                    | AOS-W 8.6.0.18   |
| AOS-238848                             | Some managed devices running AOS-W 8.10.0.2 or later versions displayed an error message, <b>Different SNMP hosts should not have same engine-id value</b> , while configuring the SNMPv3 trap host. This issue occurred when the same SNMP engine-id was configured for multiple SNMPv3 trap hosts. The fix ensures that the managed devices work as expected. | AOS-W 8.10.0.2   |
| AOS-238853                             | The health report sent to the Azure IoT Hub did not contain all the required information about the AP. The fix ensures that the health report contains the necessary information. This issue was observed in APs running AOS-W 8.10.0.0 or later versions.                                                                                                    | AOS-W 8.10.0.2   |
| AOS-238918                             | The <b>Configuration &gt; IoT &gt; Zigbee</b> Services page of the WebUI did not allow users to delete the Zigbee service profile. The fix ensures that users can delete the Zigbee service profile using the WebUI. This issue was observed in Mobility Conductors running AOS-W 8.10.0.2 or later versions.                                                   |                  |
| AOS-238921<br>AOS-241183               | Some OAW-4750XM switches running AOS-W 8.10.0.2 or later versions crashed and rebooted unexpectedly. The log files listed the reason for the event as <b>Reboot Cause: Datapath timeout (SOS Assert) (Intent:cause:register 54:86:50:2)</b> . This issue occurred when IPv6 DNS response was received. The fix ensures that the switches work as expected.      | AOS-W 8.10.0.2   |
| AOS-238954                             | Clients that used machine and user authentication were unable to connect to SSIDs. This issue was observed when WPA3 encryption was used. The fix ensures seamless connectivity. This issue was observed in OAW-AP515 access points running AOS-W 8.6.0.18 or later versions.                                                                                   | AOS-W 8.6.0.18   |
| AOS-238960                             | Some stand-alone switches running AOS-W 8.7.1.8 or later versions crashed and rebooted unexpectedly. The log files listed the reason for the event as <b>Datapath timeout (SOS Assert) (Intent:cause:register 54:86:50:2)</b> . The fix ensures that the stand-alone switches work as expected.                                                                 | AOS-W 8.7.1.8    |

| New Bug ID                             | Description                                                                                                    | Reported Version |
|----------------------------------------|----------------------------------------------------------------------------------------------------|------------------|
| AOS-238968                             | Some APs failed to send the IDS deauthentication frames even when<br>the protect valid station parameter was enabled. This issue occurred<br>when APs were connected in AM mode on 5 GHz channel. The fix<br>ensures that the APs send the deauthentication frames when the valid<br>station parameter is enabled. This issue was observed in OAW-AP515<br>and OAW-AP505 access points running AOS-W 8.10.0.2 or later<br>versions.                                                                                                    | AOS-W 8.10.0.2   |
| AOS-239067                             | Some OAW-AP535 access points running AOS-W 8.10.0.0 or later versions crashed and rebooted unexpectedly. The log files listed the reason for the event as <b>Reboot caused by kernel panic: Take care of the TARGET ASSERT first</b> . The fix ensures that APs work as expected.                                                                                                    | AOS-W 8.11.0.0   |
| AOS-239165                             | Some OAW-AP635 access points running AOS-W 8.10.0.2 or later ver-<br>sions crashed and rebooted unexpectedly. The log files listed the<br>reason for the event as <b>Reboot caused by kernel panic with "sched_</b><br><b>algo_qos.c:3794 Assertion (rtxop &gt; 0) failed"</b> . The fix ensures that<br>the APs work as expected.                                                                                                    | AOS-W 8.10.0.2   |
| AOS-239202<br>AOS-240267               | The <b>ble_daemon</b> process consumed high memory and data packets were also dropped. This issue occurred when the BLE operation mode was enabled on the APs. The fix ensures that the APs work as expected. This issue was observed in APs running AOS-W 8.10.0.2 or later versions.                                                                                                    | AOS-W 8.10.0.2   |
| AOS-239260                             | Some OAW-AP505 access points running AOS-W 8.6.0.18 or later versions crashed and rebooted unexpectedly. The log files listed the reason for the event as <b>BadPtr:00000294 PC:tun_recv_esp2_ prep+0x10c/0x15c Warm-reset</b> . The fix ensures that the APs work as expected.                                                                                                    | AOS-W 8.6.0.18   |
| AOS-239289                             | The output of the <b>show datapath cluster details</b> command displayed<br>an incorrect time stamp. This issue occurred when the managed<br>devices were up for more than 49 days. The fix ensures that the<br>command displays the correct timestamp. This issue was observed in<br>managed devices running AOS-W 8.10.0.2 or later versions in a<br>cluster setup.                                                                                                    | AOS-W 8.10.0.2   |
| AOS-239327                             | The OSPF process crashed on managed devices running AOS-W 8.10.0.2 or later versions in a VPNC topology. The fix ensures that the managed devices work as expected.                                                                                                    |                  |
| AOS-239329<br>AOS-240018<br>AOS-241151 | Some APs displayed an error message, sapd_sysctl_An internal<br>system error has occurred at file sapd_sysctl.c function sapd_<br>sysctl_write_param line 180 error Error opening<br>/proc/sys/dev/wifi0/rts_mode : No such file or directory. 0. The fix<br>ensures that the APs do not display the error message. This issue was<br>observed in OAW-AP200 Series, OAW-AP203H Series, OAW-<br>AP203R Series, OAW-AP205H Series, OAW-AP210 Series, 220<br>Series, OAW-AP228 Series, OAW-AP270 Series, and OAW-AP345<br>access points running AOS-W 8.10.0.5. | AOS-W 8.10.0.5   |
| AOS-239341                             | Some clients were unable to connect to OAW-AP345 access points running AOS-W 8.6.0.10 or later versions. The fix ensures seamless connectivity.                                                                                                    | AOS-W 8.6.0.10   |

| New Bug ID               | Description                                                                                                    | Reported Version |
|--------------------------|----------------------------------------------------------------------------------------------------|------------------|
| AOS-239487               | The PCAP files of an AP were incorrectly sent to the default folder of the dump server and not to the user-defined folder. The fix ensures that the PCAP files are sent to the user-defined folder. This issue was observed in APs running AOS-W 8.10.0.4 or later versions.                                 | AOS-W 8.10.0.4   |
| AOS-239165               | Some OAW-AP635 access points running AOS-W 8.10.0.2 or later versions crashed and rebooted unexpectedly. The log files listed the reason for the event as <b>Reboot caused by kernel panic with "sched_algo_qos.c:3794 Assertion (rtxop &gt; 0) failed"</b> . The fix ensures that the APs work as expected. | AOS-W 8.10.0.2   |
| AOS-239623               | The output of the <b>show ap ble-ibeacon-info</b> command displayed an incorrect <b>APB Radio BLE Operational TxPower</b> . The fix ensures that the command displays the correct operational Tx power. This issue was observed in APs running AOS-W 8.10.0.2 or later versions.                             | AOS-W 8.10.0.4   |
| AOS-239662               | Some clients experienced issues with audio transmission during<br>Skype and Microsoft Teams calls. The fix ensures that the clients do<br>not experience issues with audio transmission. This issue was<br>observed in APs running AOS-W 8.10.0.4 or later versions.                                         | AOS-W 8.10.0.4   |
| AOS-240057               | The uplink VLAN did not work as expected. This issue occurred when<br>an Instant Access Point was converted to a OAW-RAP. The fix<br>ensures that the uplink VLAN works as expected. This issue was<br>observed in OAW-AP635 access points running AOS-W 8.10.0.4 or<br>later versions.                      | AOS-W 8.10.0.4   |
| AOS-240199               | Users were unable to establish connection with a managed device using the <b>mdconnect</b> and <b>logon</b> commands. The fix ensures that the commands work as expected. This issue was observed in managed devices running AOS-W 8.7.1.11 or later versions.                                               |                  |
| AOS-240300               | AirMatch assigned incorrect power levels to OAW-AP277 access<br>points running AOS-W 8.10.0.4 or later versions. The fix ensures that<br>AirMatch assigns correct power levels for APs.                                                                                                    | AOS-W 8.10.0.4   |
| AOS-240347               | Users were unable to collect the tech support logs of the Mobility<br>Conductor. The fix ensures that the tech support logs of the Mobility<br>Conductor are available for the users. This issue was observed in<br>Mobility Conductors running AOS-W 8.10.0.4 or later versions.                            | AOS-W 8.10.0.4   |
| AOS-240371               | The 802.1X authentication failed for a few clients. This issue occurred when OAW-AP635 access points were configured as OAW-RAP. The fix ensures successful authentication. This issue was observed in OAW-AP635 access points running AOS-W 8.10.0.4 or later versions.                                     | AOS-W 8.10.0.4   |
| AOS-240772<br>AOS-240775 | The <b>STM</b> process crashed on managed devices running AOS-W 8.10.0.2 or later versions. This issue occurred due to memory leak. The fix ensures that the managed devices work as expected.                                                                                                    | AOS-W 8.10.0.2   |

This chapter describes the known issues and limitations observed in this release.

# Limitations

Following are the limitations observed in this release.

### **IP Default-Gateway Management Address**

Alcatel-Lucent recommends to not configure the IP default-gateway management address for OAW-4010, OAW-4024, OAW-4450, and OAW-4850 switches running AOS-W 8.10.0.0.

### OAW-AP650 Series and OAW-AP630 Series Access Points

The OAW-AP650 Series and OAW-AP630 Series access points have the following limitations:

- No spectrum analysis on any radio
- No Zero-Wait DFS
- No Hotspot and AirSlice support on the 6 GHz radio
- No 802.11mc responder and initiator functionality on any radio
- Only 4 VAPs on the 6 GHz radio instead of 16
- Maximum of 512 associated clients on any radio, instead of 1024

### 6 GHz Channel Information in Regulatory Domain Profile

AOS-W does not display the 6 GHz channel information in the existing regulatory domain profile of Wi-Fi 6E APs by default.

To include 6 GHz channel information, ensure that you change the country code to a different country code, apply the change, and then revert it to the original country code. Another option is to create a new regulatory domain profile that includes the 6 GHz channel information by default, or copy the existing regulatory domain profile into a new regulatory domain profile to save the configuration.

The following example configures a regulatory domain profile and specifies a valid 6 GHz band.

```
host) [mynode](config) #ap regulatory-domain-profile reg-635
host) [mynode] (Regulatory Domain profile "reg-635") #country-code US
host) [mynode] (Regulatory Domain profile "reg-635") #valid-6ghz-channel 165
```

### **Air Slice**

Air Slice is partially enabled on OAW-AP500 Series access points and OAW-AP510 Series access points. However, WMM boost will be functional even if Air Slice high-priority queuing is disabled.

### OAW-40xx Series and OAW-4x50 Series switches

The **cpboot** command does not upgrade the AOS-W software version of OAW-40xx Series and OAW-4x50 Series controllers.

# **Known Issues**

Following are the known issues observed in this release.

| Table 7: Known Issues in AOS-W 8.10.0.6 |
|-----------------------------------------|
|-----------------------------------------|

| New Bug ID               | Description                                                                                                    | Reported Version |
|--------------------------|----------------------------------------------------------------------------------------------------|------------------|
| AOS-151022<br>AOS-188417 | The output of the <b>show datapath uplink</b> command displays an incorrect session count. This issue is observed in managed devices running AOS-W 8.1.0.0 or later versions. Old Bug ID: 185176                                                                                                    | AOS-W 8.1.0.0    |
| AOS-156537               | Multicast streaming fails when broadcast and multicast optimization is<br>enabled on the user VLAN. This issue is observed in managed<br>devices running AOS-W 8.7.1.4 or later versions.                                                                                                    | AOS-W 8.7.1.4    |
| AOS-190071<br>AOS-190372 | <ul> <li>A few users are unable to access websites when WebCC is enabled<br/>on the user role. This issue occurs in a Per User Tunnel Node (PUTN)<br/>setup when the VLAN of the user role is in trunk mode. This issue is<br/>observed in OAW-4005 switches running AOS-W 8.4.0.0.</li> <li>Workaround:<br/>Perform the following steps to resolve the issue: <ol> <li>Remove web category from the ACL rules and apply any any<br/>any permit policy.</li> <li>Disable WebCC on the user role.</li> <li>Change the VLAN of user role from trunk mode to access mode.</li> </ol> </li> </ul> | AOS-W 8.4.0.0    |
| AOS-205650<br>AOS-231536 | DHCP traffic from relay agent is not forwarded through the next-hop list configured in Layer 3 GRE tunnel. This issue is observed in managed devices running AOS-W 8.6.0.15 or later versions.                                                                                                    | AOS-W 8.6.0.15   |
| AOS-209580               | The output of the <b>show ap database</b> command does not display the <b>o</b> or <b>i</b> flags, which indicate whether an AP is an outdoor AP or an indoor AP. This issue occurs when the AP installation type is not set to default. This issue is observed in Mobility Conductors running AOS-W 8.3.0.13 or later versions.                                                                                                    | AOS-W 8.3.0.13   |
| AOS-216536<br>AOS-220630 | Some managed devices running AOS-W 8.5.0.11 or later versions are<br>unable to come up on the Mobility Conductor. This issue occurs when<br>the managed devices receive the branch IP address as the switch IP<br>address in a VPNC deployment.                                                                                                    | AOS-W 8.5.0.11   |
| AOS-219150               | Mobility Conductor fails to push the SRC NAT pool configuration to the managed devices. This issue occurs when the ESI redirect ACL is configured using the WebUI. This issue is observed in Mobility Conductors running AOS-W 8.7.1.1 or later versions.                                                                                                    | AOS-W 8.7.1.1    |

| New Bug ID                             | Description                                                                                                    | Reported Version |  |
|----------------------------------------|----------------------------------------------------------------------------------------------------|------------------|--|
| AOS-219423                             | Honeywell Handheld 60SL0 devices are unable to connect to 802.1X SSIDs. This issue is observed in managed devices running AOS-W 8.6.0.8 or later versions.                                                                                                    | AOS-W 8.6.0.8    |  |
| AOS-219791                             | The aggressive scanning mode under ARM profile settings is enabled<br>by default. This issue is observed in APs running AOS-W 8.7.1.3 or<br>later versions.                                                                                                    | AOS-W 8.7.1.3    |  |
| AOS-221308                             | The <b>execute-cli</b> command does not work as expected for a few show commands. This issue is observed in Mobility Conductors running AOS-W 8.7.1.4 or later versions.                                                                                                    | AOS-W 8.7.1.4    |  |
| AOS-225263<br>AOS-232589               | L2 database synchronization fails on standby switches. This issue is observed in stand-alone switches running AOS-W 8.8.0.1 or later versions.                                                                                                    | AOS-W 8.8.0.1    |  |
| AOS-227981                             | A few 7010, 7024, OAW-4450, and OAW-4850 switches running AOS-<br>W 8.0.0.0 or later versions incorrectly route the incoming external<br>subnet traffic on management port to data ports.                                                                                                    | AOS-W 8.7.1.6    |  |
| AOS-229024                             | Some OAW-AP505 access points running AOS-W 8.7.1.5 or later versions crash and reboot unexpectedly. The log files list the reason for the event as <b>PC is at wlc_mbo_parse_ie+0x15c/0x2b0 [wl_v6]</b> .                                                                                                    | AOS-W 8.7.1.5    |  |
| AOS-229190<br>AOS-229798<br>AOS-230295 | The <b>Dashboard</b> > <b>Overview</b> > <b>Clients</b> page of the WebUI does not display active and standby switch information. This issue is observed in Mobility Conductors running AOS-W 8.10.0.0 or later versions.                                                                                          | AOS-W 8.10.0.0   |  |
| AOS-229828                             | Some managed devices face issues while supporting weak ciphers during SSL/TLS negotiations. This issue is observed in managed devices running AOS-W 8.7.1.6 or later versions.                                                                                                    | AOS-W 8.7.1.6    |  |
| AOS-230900<br>AOS-231081<br>AOS-234940 | Some OAW-AP530 Series and OAW-AP550 Series access points running AOS-W 8.6.0.0 or later versions crash and reboot unexpectedly. The log files list the reason for reboot as <b>Reboot</b> caused by kernel panic: Take care of the TARGET ASSERT first.                                                            | AOS-W 8.7.1.7    |  |
| AOS-231206<br>AOS-239396<br>AOS-240563 | The <b>wpa3_sa</b> e process crashes or is stuck in the <b>PROCESS_NOT_</b><br><b>RESPONDING_CRITICAL</b> state. This issue occurs due to timer<br>corruption. This issue was observed in managed devices running<br>AOS-W 8.6.0.17 or later versions.                                                             | AOS-W 8.6.0.17   |  |
| AOS-231283                             | The log files of a few Wi-Fi 6E APs (OAW-AP630 Series and OAW-AP650 Series access points) running AOS-W 8.10.0.0 or later versions incorrectly display the <b>6G radio 2 disabled due to mfg configuration</b> message during reboot of the APs, even though the 6 GHz radio is not disabled when the APs boot up. | AOS-W 8.10.0.0   |  |
| AOS-231473                             | The <b>Dashboard &gt; Overview &gt; Wired Clients</b> page of the WebUI does<br>not display the details of the APs to which clients are connected. This<br>issue occurs in a IPv6 deployment. This issue is observed in Mobility<br>Conductors running AOS-W 8.8.0.2 or later versions.                            | AOS-W 8.8.0.2    |  |

| New Bug ID                             | Description                                                                                                    | Reported Version |
|----------------------------------------|----------------------------------------------------------------------------------------------------|------------------|
| AOS-232443                             | Server derivation rules are not assigned correctly and an error<br>message, <b>Missing server in attribute list</b> is displayed. This issue<br>occurs when there is a delay in response from the RADIUS server.<br>This issue is observed in stand-alone switches running AOS-W 8.7.1.3<br>or later versions.                                        | AOS-W 8.7.1.3    |
| AOS-232493                             | The entries of denylisted clients are not synchronized between the managed devices. This issue is observed in managed devices running AOS-W 8.6.0.15 or later versions in a cluster setup.                                                                                                    | AOS-W 8.6.0.15   |
| AOS-232620                             | A discrepancy is observed between the total number of APs and the total number of AP BLE devices reported. This issue is observed in stand-alone switches running AOS-W 8.0.0.0 or later versions.                                                                                                    | AOS-W 8.8.0.2    |
| AOS-232897                             | The <b>wlan ht-ssid-profile</b> command overrides the radio frequencies from 80 MHz to 40 MHz, although the <b>show ap bss-table</b> command displays the radio frequencies as 80 MHz. This issue is observed in OAW-AP515 and OAW-AP535 access points running AOS-W 8.7.1.9 and AOS-W 8.10.0.0 versions.                                             | AOS-W 8.7.1.9    |
| AOS-232997                             | Some managed devices running AOS-W 8.7.1.9 or later versions are stuck after an upgrade and the <b>aaa</b> process crashes.                                                                                                    | AOS-W 8.7.1.9    |
| AOS-233582                             | The licensing server fails to update the IP address of the secondary<br>Mobility Conductor. This issue occurs when the secondary Mobility<br>Conductor becomes the primary Mobility Conductor. This issue is<br>observed in managed devices running AOS-W 8.6.0.11 or later<br>versions.                                                              | AOS-W 8.6.0.11   |
| AOS-233809                             | Users are unable to add GRE tunnels to a tunnel group and an incorrect error message, <b>Error: Tunnel is already part of a different tunnel-group</b> is displayed. This issue is observed in managed devices running AOS-W 8.6.0.8 or later versions.                                                                                               | AOS-W 8.6.0.8    |
| AOS-234103                             | Some clients experience downstream packet disruption. This issue is observed in APs running AOS-W 8.6.0.9 or later versions.                                                                                                    | AOS-W 8.6.0.17   |
| AOS-234315                             | A few APs sent PAPI messages to external IP addresses, and the logs displayed a random IP address for the <b>PAPI_Send failed</b> error message. This issue is observed in APs running AOS-W 8.6.0.15 or later versions.                                                                                                    | AOS-W 8.6.0.15   |
| AOS-234761<br>AOS-240612<br>AOS-240809 | The <b>Dashboard &gt; Overview &gt; Wireless Clients</b> page of the WebUI does not display the IP address of the <b>Active Controller</b> and <b>Standby Controller</b> . However, the CLI displays the IP address of the active and standby switches. This issue is observed in Mobility Conductors running AOS-W 8.7.1.10 or later versions.       | AOS-W 8.7.1.10   |
| AOS-235479                             | The commands, <b>copy ftp</b> and <b>copy tftp</b> do not work as expected for<br>the management interface. This issue is observed in managed<br>devices running AOS-W 8.6.0.17 or later versions.<br><b>Workaround:</b> Ensure that the file server is reachable via OOB if OOB<br>is configured for platforms that support the OOB Management port. | AOS-W 8.6.0.17   |

| New Bug ID | Description                                                                                                    | Reported Version |  |
|------------|----------------------------------------------------------------------------------------------------|------------------|--|
| AOS-236200 | Some OAW-AP374 access points configured as mesh APs crash<br>unexpectedly. The log files list the reason for the crash as <b>kernel</b><br><b>panic: Fatal exception</b> . This issue is observed in OAW-AP374 access<br>points running AOS-W 8.7.1.9 or later versions.                                                                                                    | AOS-W 8.7.1.9    |  |
| AOS-236721 | The <b>Configuration &gt; Roles &amp; Policies &gt; Roles</b> page of the WebUI does not display ACLs configured for the role. However, the CLI displays the list of ACLs. This issue is observed in Mobility Conductors running AOS-W 8.6.0.16 or later versions.                                                                                                    | AOS-W 8.6.0.16   |  |
| AOS-236852 | The error log, ofa: <310202> <6481> <errs>  ofa  ofa_gsm_<br/>event_user_process: port not found:19, tnm50c4ddb3b194 end<br/>point is not configured or is down is displayed when a client connects<br/>to an IAP-VPN tunnel. This issue is observed in Mobility Conductors<br/>running AOS-W 8.10.0.2 or later versions.</errs>                                                     | AOS-W 8.10.0.2   |  |
| AOS-237174 | Some 9240 switches record informational logs, even though the system log level is configured as <b>warning</b> . This issue is observed in 9240 switches running AOS-W 8.10.0.2 or later versions.                                                                                                    | AOS-W 8.10.0.2   |  |
| AOS-237348 | Some OAW-AP535 access points running AOS-W 8.9.0.3 or later versions crash and reboot unexpectedly. The log files list the reason for the reboot as <b>Reboot caused by kernel panic: Take care of the TARGET ASSERT at whal_recv.c:1656 Assertion</b> .                                                                                                    | AOS-W 8.9.0.3    |  |
| AOS-237479 | Some APs running AOS-W 8.7.1.7 or later versions are unable to form standby tunnels with the cluster nodes. This issue occurs due to a race condition.                                                                                                    | AOS-W 8.7.1.7    |  |
| AOS-238727 | Users are unable to reset the IPsec MTU value using the <b>no crypto</b><br><b>ipsec mtu</b> command. This issue is observed in Mobility Conductors<br>running AOS-W 8.7.1.3 or later versions.                                                                                                    | AOS-W 8.7.1.3    |  |
| AOS-239498 | Some OAW-AP515 access points running AOS-W 8.6.0.19 or later versions crash and reboot unexpectedly. The log files list the reason for the event as AP Reboot reason: BadPtr:0000000f PC:wlc_get_txh_info+0x118/0x210 [wl_v6] Warm-reset.                                                                                                    | AOS-W 8.6.0.19   |  |
| AOS-239521 | Users are unable to add a tunnel to a tunnel group and an error message, <b>Error: All tunnels must have same vlan membership</b> was displayed. This issue occurs when the VLANs are configured in a different order when compared to the order configured for other tunnels in the same group. This issue is observed in managed devices running AOS-W 8.6.0.15 or later versions. | AOS-W 8.6.0.15   |  |
| AOS-239872 | WebUI does not allow users to live upgrade a cluster. However, the CLI allows users to upgrade a cluster. This issue occurs when the name of the cluster contain spaces. This issue is observed in managed devices running AOS-W 8.5.0.0 or later versions.                                                                                                    | AOS-W 8.10.0.4   |  |
| AOS-240185 | Clients are unable to obtain user roles from ClearPass Policy Manager<br>and fall into the initial role. This issue occurs due to radius accounting.<br>This issue is observed in managed devices running AOS-W 8.7.1.10<br>or later versions.                                                                                                    | AOS-W 8.7.1.10   |  |

#### Table 7: Known Issues in AOS-W 8.10.0.6

| New Bug ID | Description                                                                                                    | Reported Version |
|------------|----------------------------------------------------------------------------------------------------|------------------|
| AOS-240211 | Some OAW-AP535 access points running AOS-W 8.6.0.18 or later versions do not transmit beacons on 5 GHz channels even after radar detection when static channel is set.                           | AOS-W 8.6.0.18   |
| AOS-240279 | Mobility Conductors running AOS-W 8.10.0.4 or later versions push<br>additional IGMP and OSPF configurations to the managed devices.<br>This issue occurs when a VLAN configuration is edited.   | AOS-W 8.10.0.4   |
| AOS-240312 | The <b>arci-cli-helper</b> process crashes on OAW-4750XM switches running AOS-W 8.7.1.10 or later versions.                                                                                      | AOS-W 8.7.1.10   |
| AOS-240425 | The HTTPS connection is interrupted and the ICMP communication is blocked for some VIA clients. This issue occurs when,<br>the default size of 1452 bytes is used for MTU                        | AOS-W 8.10.0.2   |
|            | The DF bit is set for IP packets This issue is observed in switches running AOS-W8.10.0.2 or later                                                                                               |                  |
|            | versions.                                                                                                    |                  |
| AOS-240646 | The output of the show ap ble_ibeacon_info command does not<br>display the name of t he AP. This issue is observed in Mobility<br>Conductors running AOS-W 8.10.0.2 or later versions.AOS-W 8.10 |                  |
| AOS-240920 | The fpapps process crashes on Mobility Conductors running AOS-WAOS-W 8.9.0.38.9.0.3 or later versions.AOS-W 8.9.0.3                                                                              |                  |

This chapter details software upgrade procedures. It is recommended that you schedule a maintenance window for the upgrade.

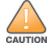

Read all the information in this chapter before upgrading your Mobility Conductor, managed device, or stand-alone switch.

# **Important Points to Remember**

To upgrade your managed device or Mobility Conductor:

- Schedule the upgrade during a maintenance window and notify your community of the planned upgrade.
   This prevents users from being surprised by a brief wireless network outage during the upgrade.
- Avoid making any changes to your network, such as configuration changes, hardware upgrades, or changes to the rest of the network during the upgrade. This simplifies troubleshooting.
- Know your network and verify the state of the network by answering the following questions:
  - How many APs are assigned to each managed device? Verify this information by navigating to the Dashboard > Access Points page in the WebUI, or by executing the show ap active or show ap database commands.
  - How are those APs discovering the managed device (DNS, DHCP Option, Broadcast)?
  - What version of AOS-W runs on your managed device?
  - Are all managed devices running the same version of AOS-W?
  - What services are used on your managed device (employee wireless, guest access, OAW-RAP, wireless voice)?
- Resolve any existing issues (consistent or intermittent) before you upgrade.
- If possible, use FTP to load AOS-W images to the managed device. FTP is faster than TFTP and offers more resilience over slow links. If you must use TFTP, ensure the TFTP server can send over 30 MB of data.
- Always upgrade the non-boot partition first. If you encounter any issue during the upgrade, you can restore the flash, and switch back to the boot partition. Upgrading the non-boot partition gives you a smoother downgrade path, if required.
- Before you upgrade to this version of AOS-W, assess your software license requirements and load any new
  or expanded licenses that you might require. For a detailed description of these new license modules, refer
  the Alcatel-Lucent Mobility Conductor Licensing Guide.
- With the introduction of the Long Supported Release (LSR) and Short Supported Release (SSR) terminology in AOS-W 8.10.0.0, a Mobility Conductor running an LSR release supports managed devices running the same release and the three preceding releases. This is considered as N-3 support. This allows a customer to run the latest LSR, the previous SSRs and the previous LSR simultaneously. A Mobility Conductor running an SSR release supports managed devices running the same release and the two preceding releases. This would be considered N-2 support and is the same behavior as the pre-AOS-W 8.10.0.0 MultiVersion support.

 Only for the AOS-W 8.10.0.0 LSR release, AOS-W 8.6.0.0 is treated as an LSR despite being beyond N-3. As such a Mobility Conductor running AOS-W 8.10.0.0 supports managed devices running AOS-W 8.10.0.0, AOS-W 8.9.0.0, AOS-W 8.8.0.0, AOS-W 8.7.0.0 and AOS-W 8.6.0.0.

## **Memory Requirements**

All Alcatel-Lucent managed devices store critical configuration data on an onboard compact flash memory module. Ensure that there is always free flash space on the managed device. Loading multiple large files such as JPEG images for RF Plan can consume flash space quickly. Following are best practices for memory management:

- Do not proceed with an upgrade unless 100 MB of free memory is available. Execute the **show memory** command to identify the available free memory. To recover memory, reboot the managed device. After the managed device comes up, upgrade immediately.
- Do not proceed with an upgrade unless the minimum flash space is available. Execute the show storage command to identify the available flash space. If the output of the show storage command indicates that there is insufficient flash memory, free some used memory. Copy any log files, crash data, or flash backups from your managed device to a desired location. Delete the following files from the managed device to free some memory:
  - Crash data: Execute the tar crash command to compress crash files to a file named crash.tar. Use the procedures described in <u>Backing up Critical Data on page 33</u> to copy the crash.tar file to an external server. Execute the tar clean crash command to delete the file from the managed device.
  - Flash backups: Use the procedures described in <u>Backing up Critical Data on page 33</u> to back up the flash directory to a file named flash.tar.gz. Execute the tar clean flash command to delete the file from the managed device.
  - Log files: Execute the tar logs command to compress log files to a file named logs.tar. Use the procedures described in <u>Backing up Critical Data on page 33</u> to copy the logs.tar file to an external server. Execute the tar clean logs command to delete the file from the managed device.

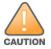

In certain situations, a reboot or a shutdown could cause the managed device to lose the information stored in its flash memory. To avoid such issues, it is recommended that you execute the **halt** command before power cycling.

#### **Deleting a File**

You can delete a file using the WebUI or CLI.

#### In the WebUI

From the Mobility Conductor, navigate to **Diagnostic > Technical Support > Delete Files** and remove any aging log files or redundant backups.

In the CLI
(host) #delete filename <filename>

# Low Free Flash Memory

Sometimes, after extended use, the flash memory might get used up for logs and other files. The AOS-W image has increased in size and this may cause issues while upgrading to newer AOS-W images without cleaning up the flash memory.

### Prerequisites

Before you proceed with the freeing up the flash memory:

- Ensure to always backup the configuration and flash memory. Issue the backup configuration and backup flash commands to backup the configuration and flash.
- Copy the **flashbackup.tar.gz** and **configbackup.tar.gz** files out of the switch. Then delete the **flashbackup.tar.gz** and **configbackup.tar.gz** files from the flash memory of the switch.
- Use only one partition for the upgrade activity and keep the other partition unchanged.

If you use the WebUI to perform an upgrade, a banner on the **Maintenance** page provides the following reminder to have sufficient free flash memory before initiating an upgrade.

For a healthy and stable system it requires free space of 360 MB for AOS v8.3 and 8.5, 570 MB for AOS 8.6 and 8.7 and 450 MB for AOS 8.8 and higher version in the /flash directory. Please make sure minimum required memory is available in /flash before upgrading to newer version.

### Freeing up Flash Memory

The following steps describe how to free up the flash memory before upgrading:

1. Check if the available memory in **/flash** is greater than the limits listed in <u>Table 8</u> for all supported switch models:

| Upgrading from | Upgrading to | Minimum Required Free Flash Memory Before Initiating an Upgrade |
|----------------|--------------|-----------------------------------------------------------------|
| 8.3.x          | 8.10.x       | 360 MB                                                          |
| 8.5.x          | 8.10.x       | 360 MB                                                          |
| 8.6.x          | 8.10.x       | 570 MB                                                          |
| 8.7.x          | 8.10.x       | 570 MB                                                          |
| 8.8.x          | 8.10.x       | 450 MB                                                          |
| 8.9.x          | 8.10.x       | 450 MB                                                          |
| 8.10.x         | 8.10.x       | 450 MB                                                          |

Table 8: Flash Memory Requirements

To check the available free flash memory, issue the **show storage** command. Following is the sample output from a switch with low free flash memory:

| (host) [mynode] # | show storage |           |        |     |            |
|-------------------|--------------|-----------|--------|-----|------------|
| Filesystem        | Size         | Available | Use    | 00  | Mounted on |
| /dev/usb/flash3   | 1.4G         | 1014.2M   | 386.7M | 72% | /flash     |

- 2. If the available free flash memory is less than the limits listed in <u>Table 8</u>, issue the following commands to free up more memory.
  - tar crash
  - tar clean crash
  - tar clean logs
  - tar clean traces

- 3. Issue the **show storage** command again to check if the available space in **/flash** is more than the minimum space required for AOS-W upgrade as listed in Table 8
- 4. If you are unable to free up sufficient flash memory, contact Technical Support. Do not reboot the switch.
- If sufficient flash memory is available, proceed with the standard AOS-W upgrade. See <u>Upgrading AOS-</u> W.
- 6. If a reboot was performed, you may see some of the following errors. Follow the directions below:
  - Upgrade using standard procedure. You may see some of the following errors:

Error upgrading image: Ancillary unpack failed with tar error (tar: Short header).

Please clean up the /flash and try upgrade again.

Error upgrading image: Ancillary unpack failed with tar error (tar: Invalid tar magic).

Please clean up the /flash and try upgrade again.

Error upgrading image: Need atleast XXX MB space in /flash for image upgrade, please clean up the /flash and try upgrade again.

Failed updating: [upgradeImageNew.c] extractAncTar (dev: /dev/usb/flash1 imgLoc: /flash/config/ArubaOS\_70xx\_8.8.0.0-mm-dev\_78066

If any of the above errors occur, issue the show image version command to check for the default boot partition. The partition which was upgraded should become the default partition. Following is the sample output of the show image version command:

(host) [mynode] #show image version

```
Partition: 0:0 (/dev/usb/flash1) **Default boot**Software Version: AOS-W 8.9.0.0 (Digitally Signed SHA1/SHA256 - Production
Build)
Build number : 81046
                     : 81046
Label
Built on
                     : Thu Aug 5 22:54:49 PDT 2021
-----
Partition
                     : 0:1 (/dev/usb/flash2)
Software Version : AOS-W 8.7.0.0-2.3.1.0 (Digitally Signed SHA1/SHA256 -
Developer/Internal Build)
Build number : 0000
Label
                     : arpitg@sdwan-2.3 arpitg-3-ENG.0000
                     : Tue Aug 10 15:02:15 IST 2021
```

- If the default boot partition is not the same as the one where you performed the upgrade, change the default boot partition. Issue the **boot system partition <part\_number>** command to change the default boot partition. Enter **0** or **1** for **part\_number** representing partition 0:0 or partition 0:1, respectively.
- Reload the switch. If any of the errors listed in step 4 were observed, the following errors might occur while booting AOS-W 8.9.0.0.

```
Sample error:
[03:17:17]:Installing ancillary FS [ OK ]
Performing integrity check on ancillary partition 1 [ FAIL : Validating new
ancillary partition 1...Image Integrity check failed for file
/flash/img1/mswitch/sap/arm32.ari. Digest Mismatch]
Extracting Webui files..tar: Short read
chown: /mswitch/webui/*: No such file or directory
chmod: /mswitch/webui/wms/wms.cgi: No such file or directory
```

#### After the switch reboots, the login prompt displays the following banner:

\* WARNING: An additional image upgrade is required to complete the \*

- Repeat steps 1 through 5. If sufficient free flash memory is available, proceed with the standard AOS-W upgrade procedure. See <u>Upgrading AOS-W</u>.
- If sufficient free flash memory is not available, issue the **dir** and **dir flash** commands to identify large files occupying the flash memory.

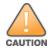

Exercise caution while deleting files. Contact Technical Support if you are not sure which large files in the **/flash** directory could be safely deleted to free up the required space.

Issue the **delete filename <filename>** command to delete large files to free more flash memory.

- Check if sufficient flash memory is free as listed in <u>Table 8</u>.
- Proceed with the standard AOS-W upgrade procedure in the same partition. See <u>Upgrading AOS-W</u>.

## **Backing up Critical Data**

It is important to frequently back up all critical configuration data and files on the flash memory to an external server or mass storage device. You should include the following files in these frequent backups:

- Configuration data
- WMS database
- Local user database
- Licensing database
- Custom captive portal pages
- x.509 certificates
- Log files
- Flash backup

### **Backing up and Restoring Flash Memory**

You can backup and restore the flash memory using the WebUI or CLI.

#### In the WebUI

The following steps describe how to back up and restore the flash memory:

1. In the Mobility Conductor node hierarchy, navigate to the **Maintenance > Configuration Management > Backup** page.

- 2. Click Create Backup to backup the contents of the flash memory to the flashbackup.tar.gz file.
- 3. Click Copy Backup to copy the file to an external server.

You can copy the backup file from the external server to the flash memory using the file utility in the **Diagnostics > Technical Support > Copy Files** page.

4. To restore the backup file to the flash memory, navigate to the **Maintenance > Configuration Management > Restore** page and click **Restore**.

#### In the CLI

The following steps describe how to back up and restore the flash memory:

1. Execute the following command in the **enable** mode:

(host) #write memory

2. Execute the following command to back up the contents of the flash memory to the **flashbackup.tar.gz** file.

(host) #backup flash
Please wait while we take the flash backup.....
File flashbackup.tar.gz created successfully on flash.
Please copy it out of the controller and delete it when done.

3. Execute either of the following command to transfer the flash backup file to an external server or storage device.

```
(host) #copy flash: flashbackup.tar.gz ftp: <ftphost> <ftpusername> <ftpuserpassword>
<remote directory>
```

(host) #copy flash: flashbackup.tar.gz usb: partition <partition-number>

You can transfer the flash backup file from the external server or storage device to the flash memory by executing either of the following command:

(host) #copy tftp: <tftphost> <filename> flash: flashbackup.tar.gz

(host) #copy usb: partition <partition-number> <filename> flash: flashbackup.tar.gz

4. Execute the following command to untar and extract the **flashbackup.tar.gz** file to the flash memory.

```
(host) #restore flash
Please wait while we restore the flash backup.....
Flash restored successfully.
Please reload (reboot) the controller for the new files to take effect.
```

# **Upgrading AOS-W**

#### Upgrade AOS-W using the WebUI or CLI.

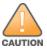

NOTE

Ensure that there is enough free memory and flash space on your Mobility Conductor or managed device. For details, see <u>Memory Requirements on page 30</u>.

When you navigate to the **Configuration** tab in the WebUI, the managed device might display the **Error getting information: command is not supported on this platform** message. This message is displayed ccurs when you upgrade using the WebUI and navigate to the **Configuration** tab after the managed device reboots. This message disappears after clearing the Web browser cache.

### In the WebUI

The following steps describe how to upgrade AOS-W from a TFTP server, FTP server, or local file.

- 1. Download the AOS-W image from the customer support site.
- 2. Upload the AOS-W image to a PC or workstation on your network.
- 3. Validate the SHA hash for the AOS-W image:

a. Download the Alcatel.sha256 file from the download directory.

b. Load the AOS-W image to a Linux system and execute the **sha256sum <filename>** command. Alternatively, use a suitable tool for your operating system that can generate a **SHA256** hash of a file.

c. Verify that the output produced by this command matches the hash value found on the customer support site.

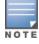

The AOS-W image file is digitally signed and is verified using RSA2048 certificates preloaded at the factory. The Mobility Conductor or managed device will not load a corrupted AOS-W image.

4. Log in to the AOS-W WebUI from the Mobility Conductor.

- 5. Navigate to the Maintenance > Software Management > Upgrade page.
  - a. Select the Local File option from the Upgrade using drop-down list.
  - b. Click Browse from the Image file name to navigate to the saved image file on your PC or workstation.
- 6. Select the downloaded image file.
- 7. Choose the partition from the **Partition to Upgrade** option.

8. Enable the **Reboot Controller After Upgrade** toggle switch to automatically reboot after upgrading. If you do not want to reboot immediately, disable this option.

The upgrade does not take effect until reboot. If you chose to reboot after upgrade, the Mobility Conductor or managed device reboots automatically.

9. Select Save Current Configuration.

- 10. Click Upgrade.
- 11. Click OK, when the Changes were written to flash successfully message is displayed.

#### In the CLI

The following steps describe how to upgrade AOS-W from a TFTP server, FTP server, or local file.

- 1. Download the AOS-W image from the customer support site.
- 2. Open an SSH session to your Mobility Conductor.

3. Execute the **ping** command to verify the network connection between the Mobility Conductor and the SCP server, FTP server, or TFTP server.

```
(host) # ping <ftphost>
```

```
or
 (host) # ping <tftphost>
or
```

(host) # ping <scphost>

4. Execute the **show image version** command to check if the AOS-W image is loaded on the flash partition. The partition number appears in the **Partition** row; **0:0** is partition 0, and **0:1** is partition 1. The active boot partition is marked as **Default boot**.

(host) #show image version

5. Execute the **copy** command to load the new image to the non-boot partition.

(host)# copy ftp: <ftphost> <ftpusername> <image filename> system: partition <0|1>
or
(host)# copy tftp: <tftphost> <image filename> system: partition <0|1>
or
(host)# copy scp: <scphost> <scpusername> <image filename> system: partition <0|1>
or

(host) # copy usb: partition <partition-number> <image filename> system: partition <0|1>

#### 6. Execute the **show image version** command to verify that the new image is loaded.

(host) # show image version

#### 7. Reboot the Mobility Conductor.

(host) #reload

#### 8. Execute the **show version** command to verify that the upgrade is complete.

(host) #show version

# Verifying the AOS-W Upgrade

Verify the AOS-W upgrade in the WebUI or CLI.

### In the WebUI

The following steps describe how to verify that the Mobility Conductor is functioning as expected:

- 1. Log in to the WebUI and navigate to the **Dashboard > WLANs** page to verify the AOS-W image version.
- 2. Verify if all the managed devices are up after the reboot.

3. Navigate to the **Dashboard > Access Points** page to determine if your APs are up and ready to accept clients.

- 4. Verify that the number of APs and clients are as expected.
- 5. Test a different type of client in different locations, for each access method used.

6. Complete a backup of all critical configuration data and files on the flash memory to an external server or mass storage facility. See <u>Backing up Critical Data on page 33</u> for information on creating a backup.

### In the CLI

The following steps describe how to verify that the Mobility Conductor is functioning as expected:

- 1. Log in to the CLI to verify that all your managed devices are up after the reboot.
- 2. Execute the **show version** command to verify the AOS-W image version.
- 3. Execute the **show ap active** command to determine if your APs are up and ready to accept clients.
- 4. Execute the **show ap database** command to verify that the number of APs and clients are as expected.
- 5. Test a different type of client in different locations, for each access method used.

6. Complete a backup of all critical configuration data and files on the flash memory to an external server or mass storage facility. See <u>Backing up Critical Data on page 33</u> for information on creating a backup.

# **Downgrading AOS-W**

A Mobility Conductor or managed device has two partitions, 0 and 1. If the upgrade fails on one of the partitions, you can reboot the Mobility Conductor or managed device from the other partition.

### **Pre-requisites**

Before you reboot the Mobility Conductor or managed device with the pre-upgrade AOS-W version, perform the following steps:

1. Back up your Mobility Conductor or managed device. For details, see <u>Backing up Critical Data on page</u> <u>33</u>.

- 2. Verify that the control plane security is disabled.
- 3. Set the Mobility Conductor or managed device to boot with the previously saved configuration file.

4. Set the Mobility Conductor or managed device to boot from the partition that contains the pre-upgrade AOS-W version.

When you specify a boot partition or copy an image file to a system partition, Mobility Conductor or managed device checks if the AOS-W version is compatible with the configuration file. An error message is displayed if the boot parameters are incompatible with the AOS-W version and configuration files.

5. After switching the boot partition, perform the following steps:

Restore the pre-upgrade flash backup from the file stored on the Mobility Conductor or managed device.
 Do not restore the AOS-W flash backup file.

- Do not import the WMS database.
- If the RF plan is unchanged, do not import it. If the RF plan was changed before switching the boot partition, the changed RF plan does not appear in the downgraded AOS-W version.
- If any new certificates were added in the upgraded AOS-W version, reinstall these certificates in the downgraded AOS-W version.

Downgrade AOS-W version using the WebUI or CLI.

### In the WebUI

The following steps describe how to downgrade the AOS-W version:

1. If the saved pre-upgrade configuration file is on an external FTP or TFTP server, copy the file to the Mobility Conductor or managed device by navigating to the **Diagnostics > Technical Support > Copy Files** page.

a. From **Select source file** drop-down list, select FTP or TFTP server, and enter the IP address of the FTP or TFTP server and the name of the pre-upgrade configuration file.

b. From **Select destination file** drop-down list, select **Flash file system**, and enter a file name (other than default.cfg).

c. Click Copy.

2. Determine the partition on which your pre-upgrade AOS-W version is stored by navigating to the **Maintenance > Software Management > Upgrade** page. If a pre-upgrade AOS-W version is not stored on your system partition, load it into the backup system partition by performing the following steps:

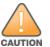

You cannot load a new image into the active system partition.

- a. Enter the FTP or TFTP server address and image file name.
- b. Select the backup system partition.
- c. Enable Reboot Controller after upgrade.
- d. Click Upgrade.

3. Navigate to the **Maintenance > Software Management > Reboot** page, select **Save configuration before reboot**, and click **Reboot**.

The Mobility Conductor or managed device reboots after the countdown period.

4. When the boot process is complete, verify that the Mobility Conductor or managed device is using the correct AOS-W version by navigating to the **Maintenance > Software Management > About** page.

### In the CLI

The following steps describe how to downgrade the AOS-W version:

1. If the saved pre-upgrade configuration file is on an external FTP or TFTP server, use the following command to copy it to the Mobility Conductor or managed device:

(host) # copy ftp: <ftphost> <ftpusername> <image filename> system: partition 1

or

(host) # copy tftp: <tftphost> <image filename> system: partition 1

2. Set the Mobility Conductor or managed device to boot with your pre-upgrade configuration file. (host) # boot config-file <backup configuration filename>

3. Execute the **show image version** command to view the partition on which your pre-upgrade AOS-W version is stored.

(host) #show image version

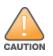

4. Set the backup system partition as the new boot partition.

(host) # boot system partition 1

5. Reboot the Mobility Conductor or managed device.

(host) # reload

6. When the boot process is complete, verify that the Mobility Conductor or managed device is using the correct AOS-W version.

(host) # show image version

# **Before Calling Technical Support**

Provide the following information when you call the Technical Support:

- The status of installation (new or existing) and recent changes to network, device, or AP configuration. If there was a configuration change, list the exact configuration steps and commands used.
- A detailed network topology including all the devices in the network with IP addresses and interface numbers.
- The make and model number of the wireless device and NIC, driver date, version, and configuration of the NIC, and the OS version including any service packs or patches.
- The logs and output of the **show tech-support** command.
- The syslog file at the time of the problem.
- The date and time when the problem first occurred. If the problem is reproducible, list the exact steps taken to re-create the problem.
- Any wired or wireless sniffer traces taken during the time of the problem.
- The device site access information.